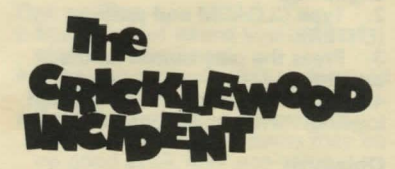

# **Instructions**

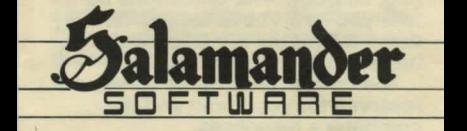

#### Loading the program

1 Put the cassette in the cassette player and rewind the tape to the heginning.

2. Type CLOADM and press (FNTÉR)

3. Press the play button on the cassette players 4 When the program has finished loading, it will run automatically as **RESERVE CONTRACTOR** 

#### **Objective**

As Arnold Q. Volestrangler, bored millionaire eccentric, you have decided to venture fortic find the HOLY GRAIL, and return to the privacy of your padded cell.

# **The Display**

The Cricklewood Incident uses a formatted display. At the top of the screen is a brief description of the place you are currently in. Below this are two boxes. The one on the left tells you how much money you have. and which exits are available to you (e.g. N, S, U, D). The one on the right tells you how you're feeling. Below these two boxes are displayed and iterns of interest near you was The bottom lines of the screen are reserved for yout input and the computer's responses.

#### **Money**

You will need money both to buy various items during the course of play, and to pay for riding on London **Transport and British Rail. To** complete the adventure, you will need quite a bit more money than the few pence you start with, so keep out vourieves open for possible sources of incomela .msporo this prinning or return it, stating the problem, to:

#### **Health**

The display of your health gives you a rough indication of your source current physical state. If this gets too bad, you will be whisked off to the AB Hospital for Sick Heroes so fast it will make your head swim. They have the technology to rebuild vou and only charge £1.00

### Communicating

The Cricklewood Incident is an adventure game. As such, it is up to you, the player, to find your way around London and the rest of the world, carrying and using any items you find, as appropriate. To do this, you must issue instructions to the computer. These instructions take the form of a verb and a noun, separated by a space. An example would be **EXAMINE TREES. When you've** 

finished typing the command press (FNTER) and the computer will CAO i respond.

The command INVENTORY is anil specials You only need to type the x one word, and the computer will in respond, telling you all the items you are currently carrying yut brow sno

When referring to items that you \* find only the last word should be? used. For example, the IRON BAR would be referred to as BARsoz vil \*

Most words can be abbreviated to three letters: For example, TALK and LOOK can be shortened to TAI and + LOO. The only exceptions are when giving directions. The directions s& \* North: South: East: West: Uniand O + Down must be shortened to a tiun N.S.E.W.U. and Dusp ent evse you ti points.

### **Saving the Game**

At any point during the game, you sH can save the journent situation by it typing the command SAVE Because of the way the Dragon 32 saves files. vour cassetter recorder must have bbs motor:control-to:use this feature you? Before you save the game anake sure that the cassette you are using to save on is correctly positioned. To restore the game to the saved

position, you can issue the instruction LOAD at any time during the game.

## **Tips on Play**

- \* Keep track of where you are and<br>where you've been.
- $\star$  If the computer doesn't understand<br>one word, try another.<br> $\star$  Don't take anything for granted.
- Some useful-looking items may be no good at all, and vice-versa.
- $\star$  Try some lateral (or just plain weird) thinking if you get stuck. Don't be afraid to do stupid things.
- \* Don't go around doing stupid things all the time.<br> $\star$  Be observant.
- 
- $\star$  Don't just save the game when you quit a session. It can save time later if you save the game at various points.

**Help** There is no HELP facility for the Cricklewood Incident. If you get really stuck, send a stamped, selfaddressed envelope requesting the Cricklewood Incident help sheet, to the address below.

**Problems**<br>If you have any problems loading or running this program, please return it, stating the problem, to:

SALAMANDER SOFTWARE 17 NORFOLK. ROAD **BRIGHTON** EAST SUSSEX BN1 3AA

ccopyright Salamander Software 1984